## ТЕХНИЧЕСКАЯ РЕЦЕНЗИЯ

На БВ «Жоғары геодезия»**\_\_\_\_\_\_\_\_\_\_\_\_\_\_\_\_\_\_\_\_\_\_\_\_\_\_\_\_\_\_\_\_\_\_\_\_\_\_\_\_\_\_\_\_\_\_\_\_\_**

(вид и наименование ЭУИ) кафедры МД и Г, автором которого (ой) Батыршаева Ж.М., Джамантыкова Р.Н., Естаева А.Р.

Данное ЭУИ:

**1. Портфолио авторов:** не отображаеться фото двух авторов;

2. **Об учебнике: а)** задать единый абзацный отступ; **б)** задать единый размер шрифта; **в)** основной текст выровнить по ширине окна;

3. **1 тақырып: а)** вместо «;» поставить «.» в плане; **б)** основной текст выровнить по ширине окна; **в)** в конце списка 1 поставить «;»;

4. **2 тақырып: а)** убрать лишние пустые строки между строк; **б)** задать единый размер шрифта; **в)** название таблицы исправить на 1.1 – кесте – Название; **г)** убрать пустую строку после названии таблицы;

5. **3 тақырып: а)** междустрочный интервал сделать «одинарным»; **б)** названии рисунок исправить на 3.1 – сурет – Название и т.д.; **в)** задать единый размер шрифта; **г)** формулы выровнить по центру окна; **д)** убрать нижную полосу прокрутки;

6. **4 тақырып: а)** междустрочный интервал сделать «одинарным»; **б)** убрать «подчеркнутый» в плане; **в)** в конце списка 4 поставить «.»; **г)** названии рисунок исправить на 4.1 – сурет – Название и т.д.; **д)** формулы выровнить по центру окна; **е)**  задать единый размер шрифта;

7. **5 тақырып: а)** задать единый абзацный отступ; **б)** убрать «подчеркнутый» текст; **в)** убрать нижную полосу прокрутки; **г)** рисунки и формулы не отображаються;

8. **6 тақырып: а)** задать единый размер шрифта; **б)** междустрочный интервал сделать «одинарным»; **в)** план оформить как в предыдущих темах;

9. **7 тақырып:** открываеться 4 тема;

- 10. **8 тақырып:** открываеться 5 тема;
- 11. **9 тақырып:** открываеться 6 тема;
- 12. **Зертханалық жұмыс:** убрать непонятный квадрат;

13. Курстық жоба: **а)** убрать «подчеркнутый» текст; **б)** в конце каждого последующего списка поставить «;», а в конце последнего списка «.»; **в)** название таблицы исправить на 1.1 – кесте – Название; **г)** названии рисунок исправить на 1 – сурет – Название и т.д.; **д)** убрать нижную полосу прокрутки;

14. Тест: задать единый абзацный отступ.

Дата  $10/05/2018$ 

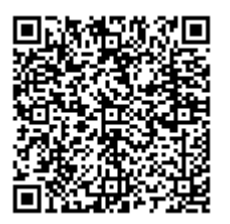